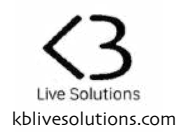

## **Thank you for purchasing LOOPER:MODE**

LOOPER:MODE is a Control Surface Script for Ableton Live 10 that lets you use your Push in a different way, and display several Looper devices on a single page.

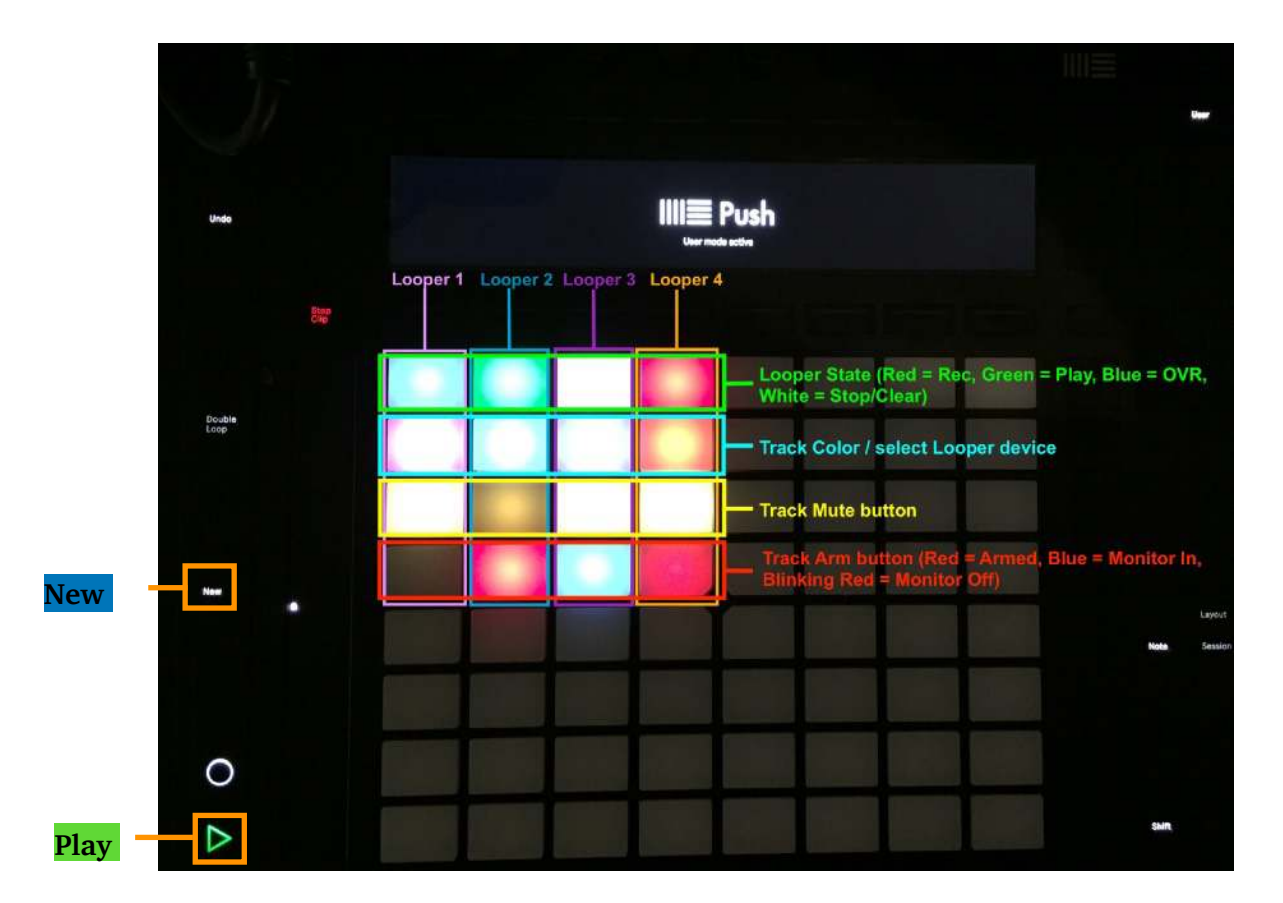

To activate LOOPER:MODE, press the **User** button.

To add a Looper to the pads matrix, select the Looper device, and press the **New** button. This will add (LOOPER1) to the name of the Looper device, and a number of pads will light up. You can also rename the Looper manually. If you want to add more Loopers, follow the same rules.

Note: There can only be 1 Looper with a specific number. If LOOPER:MODE detects that a Looper number was already attributed, it will display a warning message and delete the (LOOPER#).

## **For each 'Looper column':**

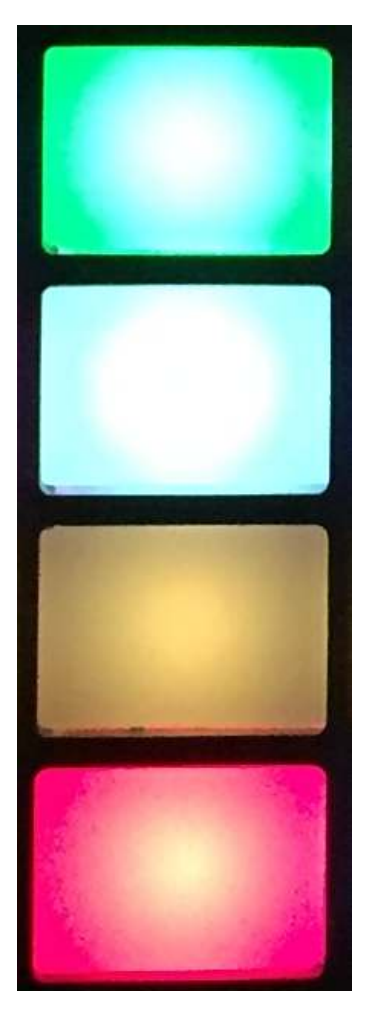

**The top pad** reflects the state of the Looper. It turns Red if the Looper is recording, Green if it is playing, Blue if it is overdubbing and White if it is stoped or empty.

Pressing it will change the Looper's state according to the 'Multi-Purpose' Looper button (\*).

**The Second pad from top** shows the color of the Track on which the Looper is. Pressing it will select and show the Looper in Live.

**The third pad from top (yellow)** reflects and controls the Mute state of the Track on which the Looper is.

**The fourth pad from top** is for arming the track. It also shows the arm/ monitor state of the track: Off: the Track Monitor is set to Auto, and the Track is not armed Red: the Track Monitor is set to Auto, and the Track is armed Blue: the Track Monitor is set to In Blinking Red: the Track Monitor is set to Off

(\*) : Note that there is a limitation in Live's implementation: you won't be able to start recording using this pad if Live is not already running. For this reason, it is recommended to actually MIDImap the pad to the Looper's 'Multi-Purpose' button. This will also allow you to Stop and Clear the Looper from the pad. See sections 22.25 of Live's manual.

## Global buttons

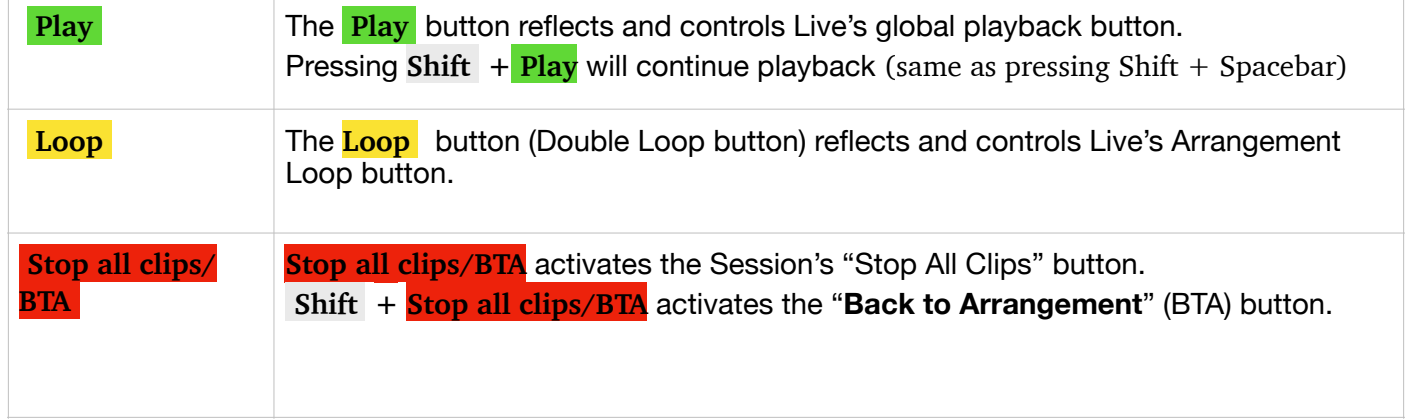

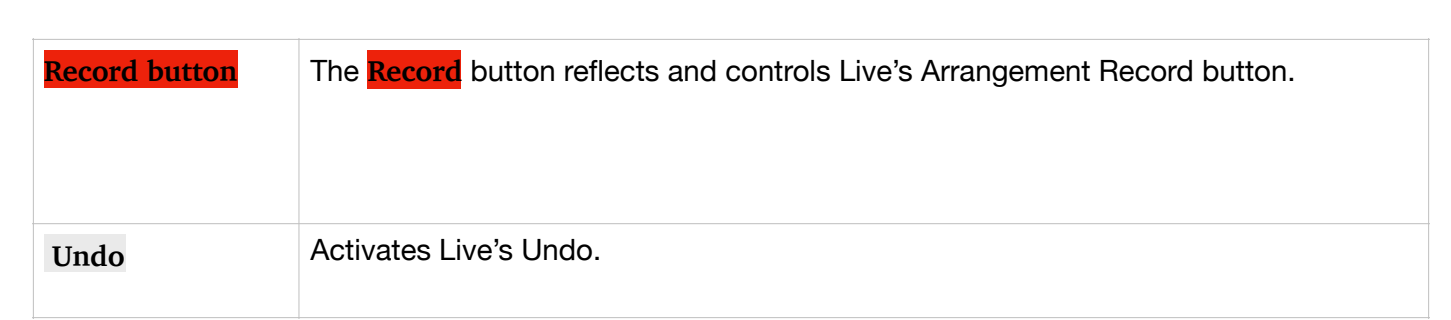